## **Roger Access Control System 5**

Application note no. 052

Document version: Rev. A

# **PIN numbers**

Note: This document refers to RACS 5 v2.0.8 or higher

#### *Introduction*

Various types of Authentication Factors can be applied in RACS 5 system to identify users. The most commonly used are proximity cards and PINs which are numbers entered on the keypad of terminal/reader in access control system.

## *Low level configuration*

Some of PIN settings are available on the level of keypad terminals/readers. According to their installation manuals, low level configuration can be conducted with RogerVDM software or VISO v2 software. Following parameters can be configured:

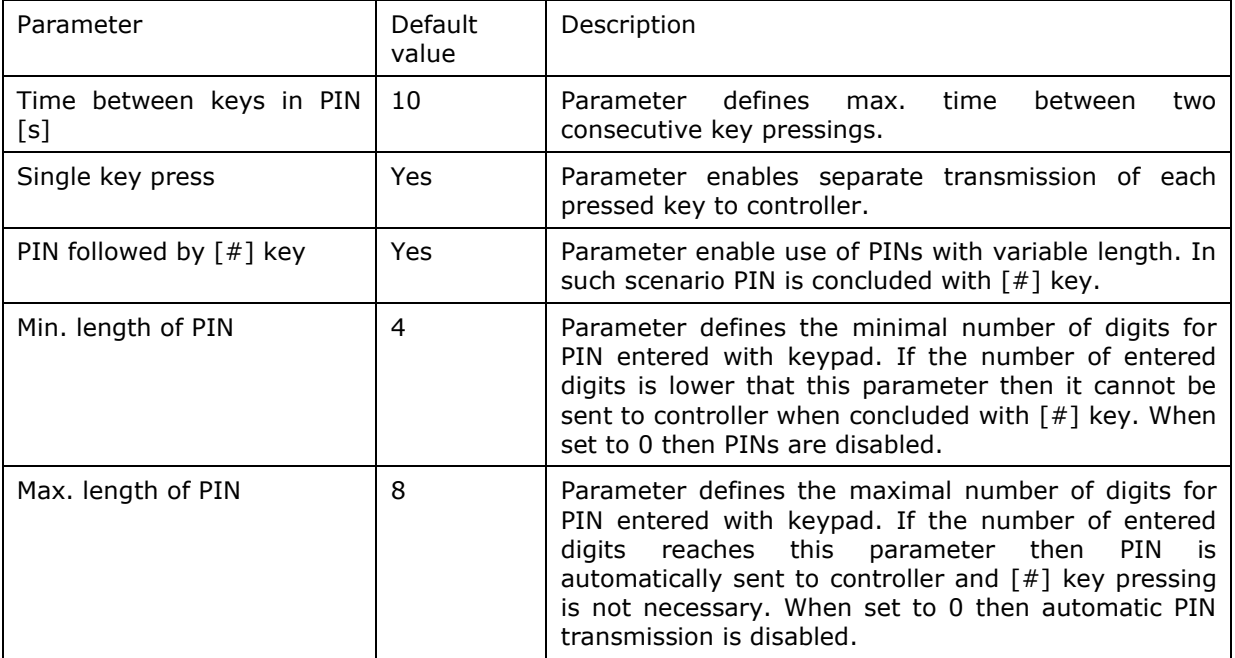

## *PIN defining*

PINs and other types of Authentication Factors are usually defined when user is added using one of available methods. More information on user management is given in AN051 application note.

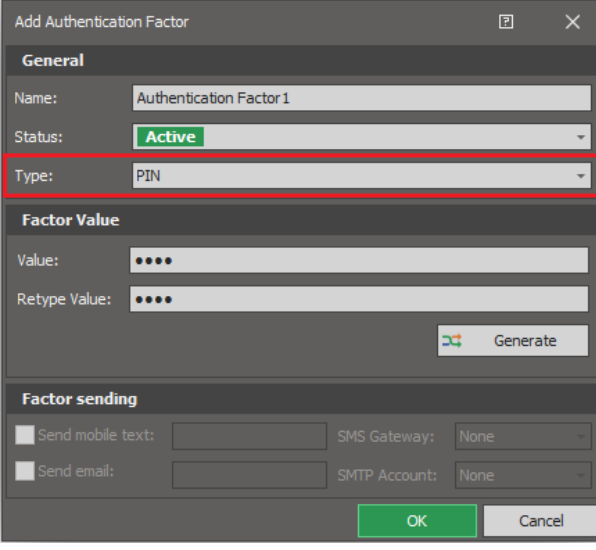

### *Random PIN generating*

VISO management software enables to generate random PIN using *Generate* button when PIN is defined. According to default settings in VISO software, the random PIN consists of 4 digits. This can be changed after selection of *Tools* in the top menu of VISO and then *System Options* where following parameters are available:

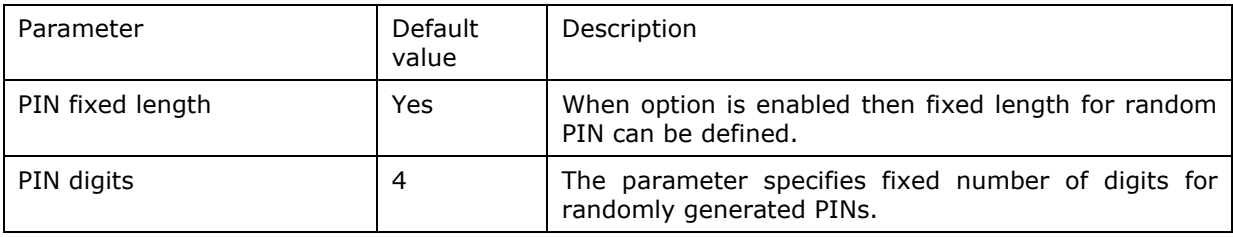

#### *PIN sending*

PIN which was defined for a user can be immediately sent to such user via email or mobile text (SMS). In such case it is necessary to define SMTP Account and/or SMS Gateway. In order to define PIN sending by email:

- In the top menu of VISO software select *Tools* and then *SMTP Accounts*.
- In the opened window enter parameters of your SMTP account and server as in example below.

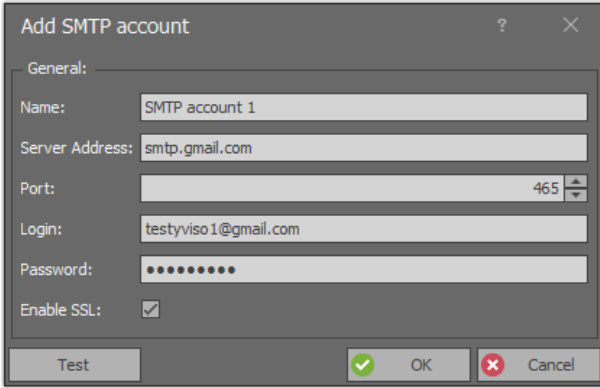

• When Person is defined by means of *Add Person Online* wizard then define email address where later PIN will be sent.

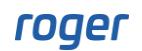

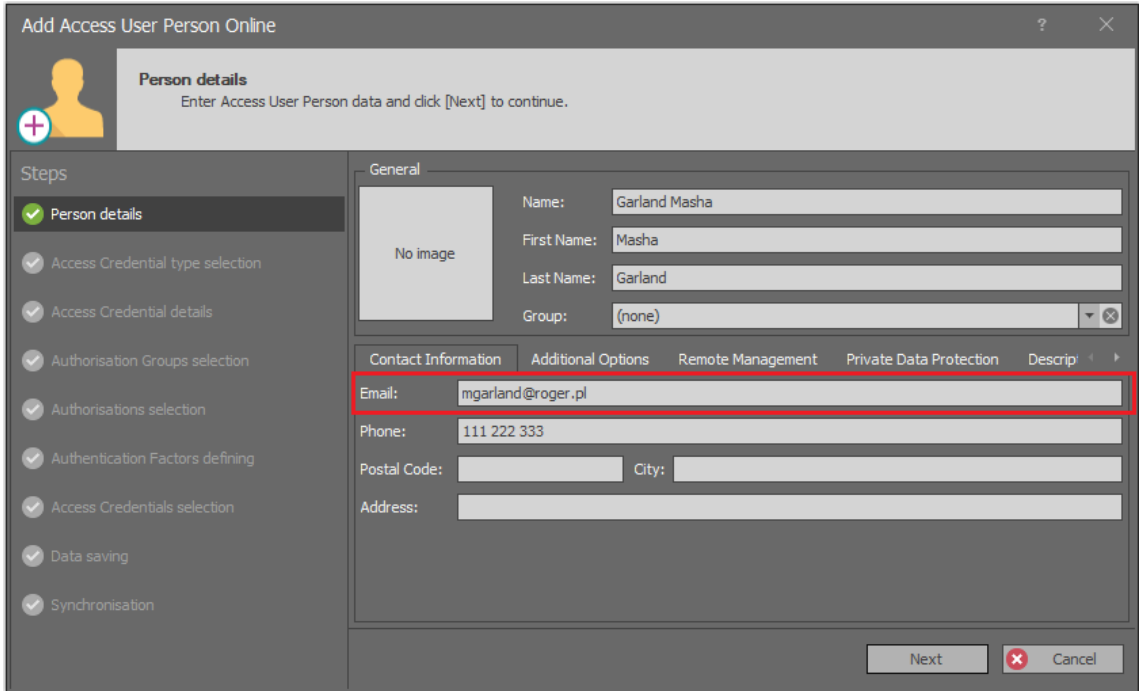

• When PIN type Authentication Factor is defined then select *Send* in order to send the PIN by email.

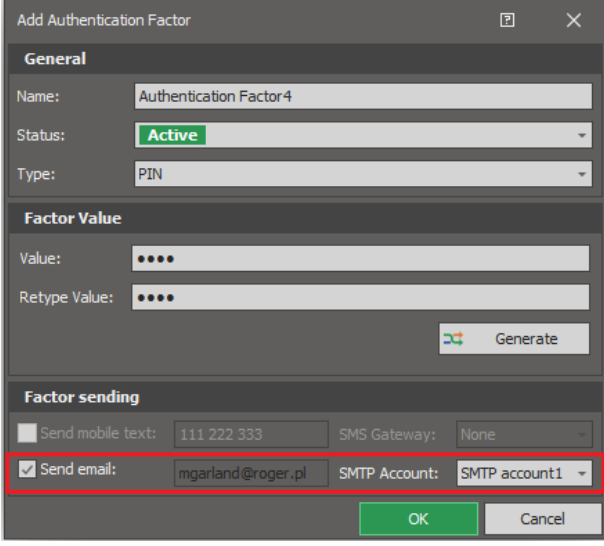

Similarly, PIN can be sent via mobile text (SMS) and in such case SMS Gateway must be defined and phone number must be entered for a Person.

#### *Multistep authentication*

RACS 5 system enables multistep authentication of users. The most popular mode of such authentication is Card and PIN. When it is configured at particular Access Point (reader) then it is necessary to use not only card but also PIN to activate a function (e.g. access granting) at a reader. The sequence is irrelevant.

Authentication Mode can be configured permanently at Access Point or it can be changed based on schedule which can be defined by selection of *Schedules* in the navigation tree of VISO software. In such case the schedule must be *Authentication Mode* type. It is also possible to define own Authentication Modes.

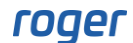

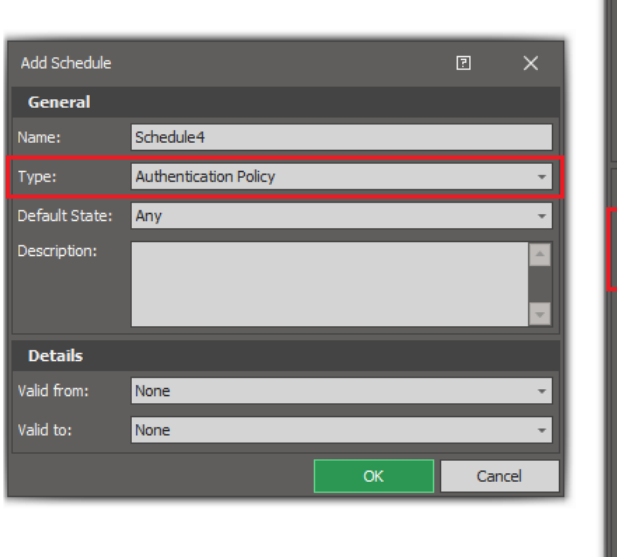

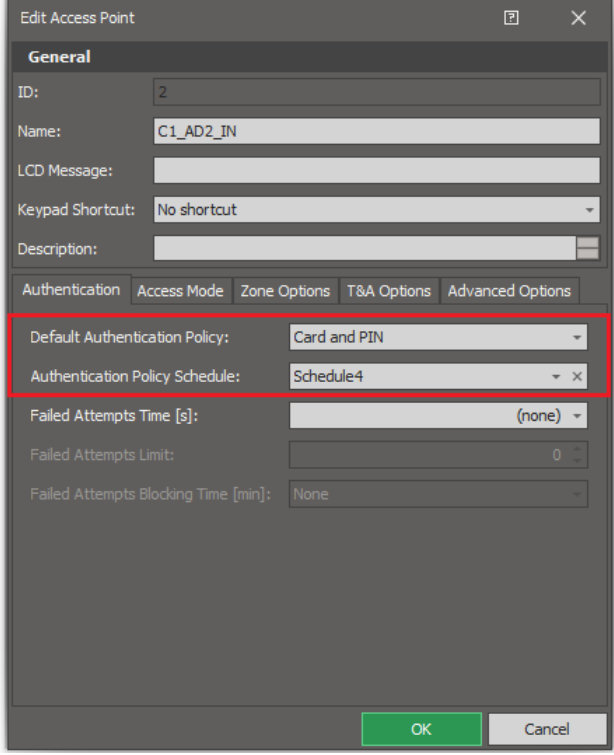

#### *Secret and not unique PINs*

In general perspective PINs in RACS 5 system must be unique. When already occupied PIN is assigned to user then warning is generated by VISO and such PIN cannot be added.

However in case of multistep authentication it is possible to use non unique PINs. This functionality can be applied when users are supposed to define their PINs by themselves in such way that even the administrator does not know them. At the same time when user defines own PIN there shouldn't be any warning that particular PIN is already taken. On the other hand in case of multistep authentication such as Card and PIN still the pair of Authentication Factors is still unique and user can be identified by the system. In case of non-unique PINs the sequence is relevant and PIN cannot be entered within the first step. Non-unique PINs can be enabled in the window which is opened after selection of *Tools* in the top menu of VISO software and then *System Options*.

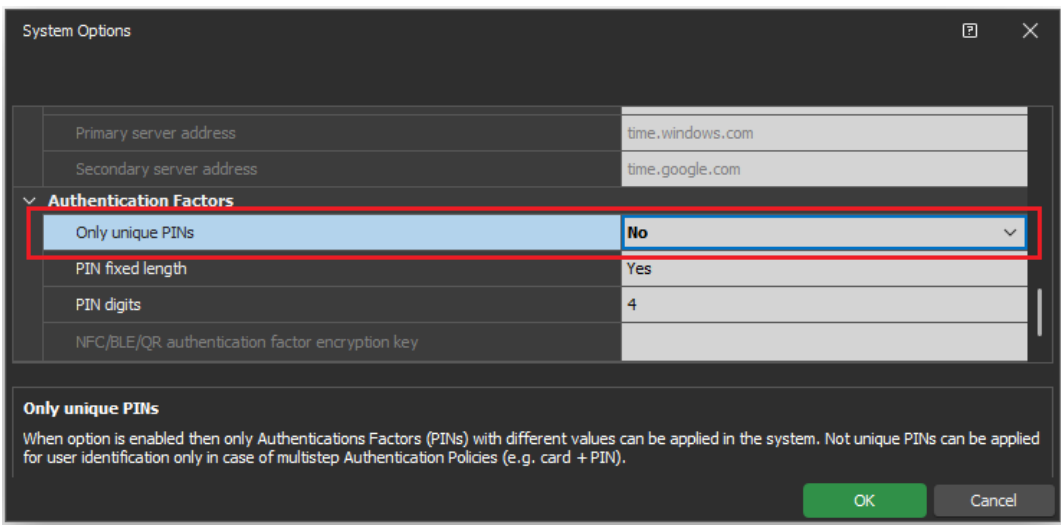

### *PINs under duress*

PIN under duress can be applied when a user is under duress and wants to start silent alarm during access granting. In normal conditions such user enters normal PIN while in alarm situation the user can enter PIN under duress. When PIN under duress is used then not only access is granted (if user is equipped with adequate access rights) but also the event *[9]: PIN under Duress* is registered in the system. Various automatic actions can be defined for such event such as:

- Email or mobile text (SMS) sending to selected recipients (AN041 application note)
- Global Command starting and such command can for example activate siren in security personnel room (AN048 application note)
- Signalling in VISO SMS Security Management System (AN055 application note)

In order to define PIN under duress for existing Person:

- In the top menu of VISO software select *Configuration* and then *Access Credentials*.
- In the opened window select the Access Credential belonging to particular Person and then in the bottom select *Authentication Factors* tab.

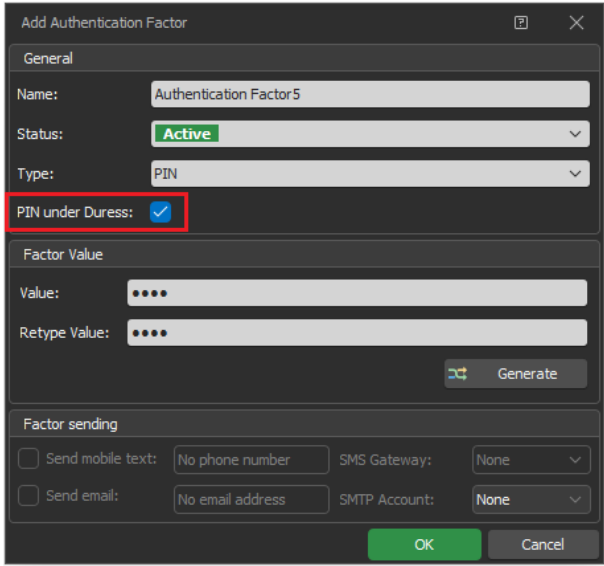

• Select *Add* and enable the option *PIN under Duress* when PIN is defined.

• Synchronise settings of the system.

PIN under duress can also be defined when new user is created by means of Add Person Online wizard or existing user is edited by means of Edit Person Online wizard.

**Contact: Roger sp. z o.o. sp.k. 82-400 Sztum Gościszewo 59 Tel.: +48 55 272 0132 Fax: +48 55 272 0133 Tech. support: +48 55 267 0126 E-mail: [support@roger.pl](mailto:biuro@roger.pl) Web: [www.roger.pl](http://www.roger.pl/)**

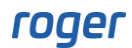